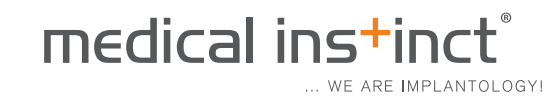

## DOWNLOAD GUIDE

## **STEP 1:**

Please copy the ZIP folder into the EXOCAD-Library: (e.g. in: C:\Program Files\exocad-DentalCAD-64bit-2014-02-20\DentalCADApp\library\implant)

## **STEP 2:**

Possibly please confirm the following message with "cancel".

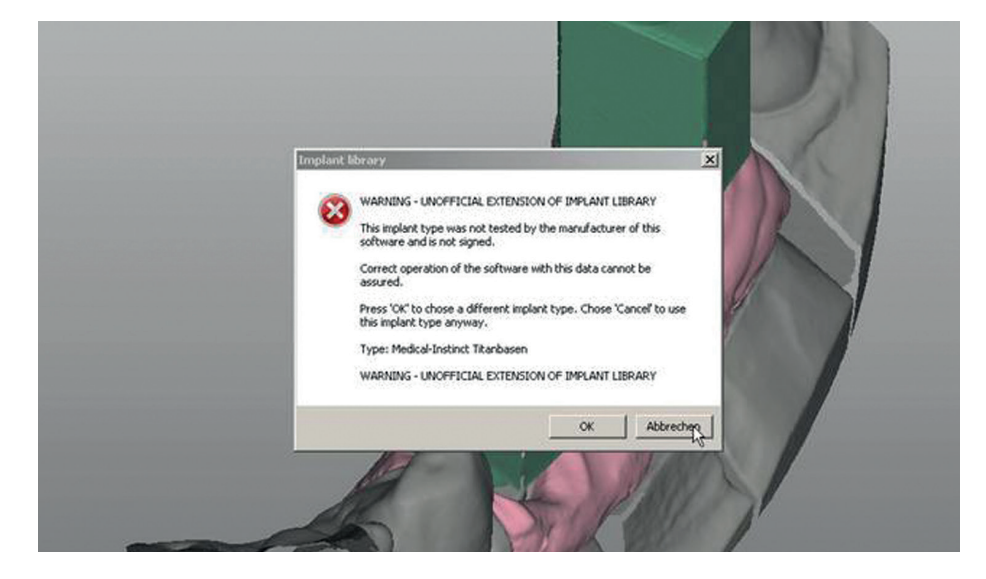

## **STEP 3:**

Confirm the following message with "yes".

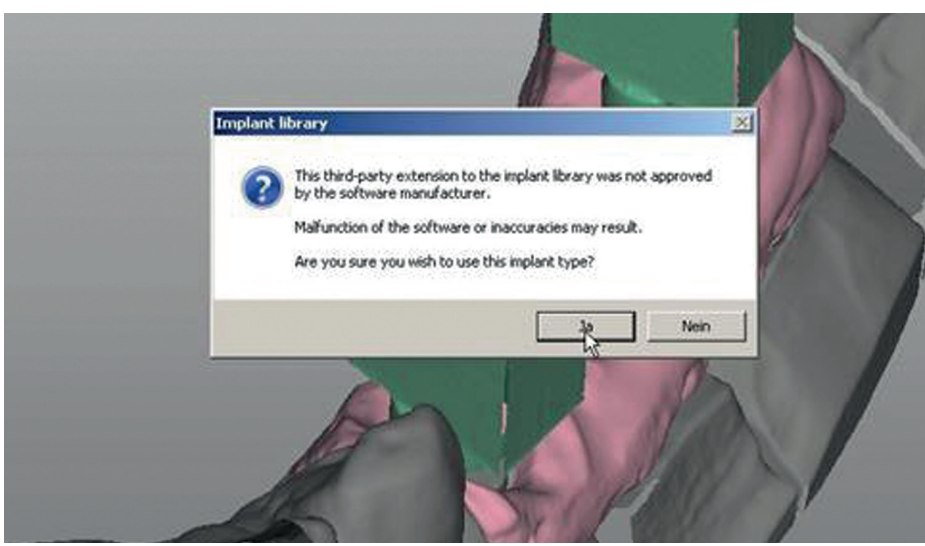